## **Online Class Instructions**

Get2It Fitness uses the Zoom software platform to run the Online Classes.

Please read below for full instructions on registering for, preparing for and viewing the Online Class. Should you have any issues at all please do not hesitate to contact us on our email, admin@get2itfitness.co.nz or call Tracy on 02 148 7903

#### Downloading Zoom and Accessing the Zoom Meeting Room

 $\Im$ Ensure Zoom is installed to your computer or device. Use these links to access the Zoom app.

Computer

**Apple Device** 

**Android Device** 

 $\Im$ Once Zoom is installed on your computer or device you can join the Zoom Meeting Room using the link provided in your class booking confirmation from Mind Body. Please ensure your full name is used for Zoom Meeting so that Tracy knows who you are!

### **Registering for Online Classes**

- $\Im$ You can register for Online Classes in the Mindbody app, or from the class schedule on our mindbody site
- $\Im$ Registration closes 24 hours before the class start time.
- $\Im$ Once you have signed up for the class in Mind Body, you will receive an email and/or SMS confirmation. This confirmation message will contain the link for you to use to access the Zoom Meeting Room for the class.

### **Preparing for your Online Class**

- With enough room to move and a good internet connection, you're ready to roll.  $\Im$
- $\Im$ If equipment is needed, the class description will let you know what to bring.
- $\Im$ Log in a few minutes early to test your audio and video, so you're ready to go when class starts.
- $\Im$ And lastly, don't forget your towel and water bottle!

# We look forward to seeing and training you online!

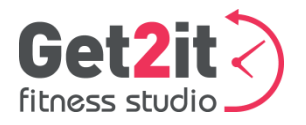

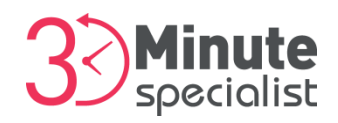